# **Autodesk Green Building Studio**

## **Overview of Green Building Studio:**

Architects and engineers can use digital design information to help analyze and understand how their projects will perform before they are built. Developing and evaluating multiple alternatives simultaneously makes comparison easier and helps inform better sustainable design decisions. Building information modeling (BIM) is core to Autodesk's sustainable design approach for building performance analysis and simulation.

Autodesk Green Building Studio is a web-based service that includes industry leading building energy and carbon analysis tools. Green Building Studio tools enable architects and designers to evaluate the energy profiles and carbon footprints of various building designs. Files are shared between engineering software programs and among engineers and architects early in the design cycle, making sustainable design more efficient and cost effective.

Autodesk Green Building Studio is offered free to members of the Education Community. This web service supports products in the architecture and building design family such as; *Autodesk Ecotect Analysis, Autodesk Revit Architecture, Autodesk Revit MEP, AutoCAD Architecture, AutoCAD MEP*. Autodesk Green Building Studio supports the needs of those who challenge themselves with design of sustainable and environmentally responsible structures.

With Autodesk Green Building Studio you can perform whole building analysis, optimize energy efficiency, and work toward carbon neutrality earlier in the design process.

### **Prerequisite Products and or System Requirements:**

Green Building Studio is meant to be used with 2010 and 2011 AutoCAD and Revit architecture products. Any of the following parent products must be installed and activated in order use Green Building Studio.

- Autodesk Revit Architecture
- Autodesk Ecotect Analysis
- AutoCAD MEP
- Autodesk Revit MEP
- AutoCAD Architecture

### Is there a license required for Green Building Studio?

No. Green Building Studio is a web service and thus accessed via a URL. Access is governed by the parent product (see *Prerequisites* above) and term or duration of use is governed by the parent product that is installed and activated. Note that the length of access / entitlement for Green Building Studio will be based on the parent product with the longest length of service / license duration.

### Accessing Green Building Studio:

- 1. You must be a registered member of the Education Community
- 2. You must have a supported parent product registered and activated in order to utilize the Autodesk Green Building Studio web service.

The parent products are:

- a. Autodesk Revit Architecture
- b. Autodesk Ecotect Analysis
- c. AutoCAD MEP
- d. AutoCAD Revit MEP
- e. AutoCAD Architecture

Supported Parent Product Versions:

Autodesk Green Building Studio will support versions 2010 or 2011 of the parent products.

If you haven't installed a parent product then please do so **before registering for and using** Autodesk Green Building Studio

Downloading a Parent Product:

To download one or more of the parent products from the Education Community you will find the products listed under **Other Products** on the software download page. Follow the standard process for downloading, installing, registering and activating products. Once this process is complete proceed with the steps that follow (steps 3 -5).

Additional Documents and Information:

For information and documentation there is a vast amount of material listed under each of the parent products in **Other Products**. To access the information, which is in PDF form, go to the download section and look for the section labeled **Learning and Support**. Documents will be listed in this section.

- 3. In the product download section of the Education Community find Autodesk Green Building Studio and in the drop down click on Green Building Studio (the current version)
  - a. This will take you to the Green Building Studio home page on the Education Community

# Autodesk Green Building Studio Autodesk Green Building Studio seb-based service can help aspiring architects and designers to perform whole building energy, water and carbon analysis, optimize efficiency, and understand how to work toward carbon neutrality earlier in the design process. Autodesk Green Building Studio FAQ View the people from your school using this software View Designs Created with this software Select your version: Select your version...

Autodesk Navisworks Manage +

 b. Once at the Green Build Studio page on the Education Community click "Get Software". This will take you to the Green Building Studio web service page. Note that this page is a different site from the Education Community site.

| Autodesk <sup>.</sup> |                                                                                                    |                         | 1,343,972 Current Members   Log O                                                                                                    |
|-----------------------|----------------------------------------------------------------------------------------------------|-------------------------|----------------------------------------------------------------------------------------------------|
| Home   Get Software   | Support   Learn   Design Showcase   Community   C                                                                        | areers   Invite   FIRST |                                                                                                    |
| Download Detai        | I                                                                                                    |                         |                                                                                                    |
|                       |                                                                                                    |                         |                                                                                                    |
| Autodesk 3ds Max      | Design Visualization Design                                                                                              |                         |                                                                                                    |
| Guide                 |                                                                                                    | THE FEELER              | SSERE.                                                                                                    |
|                       | ar Decathion, this learning resource provides<br>desk 3ds Max Design 2010 software for                                   |                         |                                                                                                    |
| Learn More 🗈          |                                                                                                    |                         | and a start of the start of the |
|                       | strengthe little                                                                                                    | the start start         |                                                                                                    |
| 1 2 3                 |                                                                                                    |                         | 30 model created by ONL [Oosterhuis]                                                                                                    |
| arisa Larisa Dannis   |                                                                                                    |                         |                                                                                                    |
| Jannis Autodesk       | Autodesk Green Building Studio                                                                                           | an 4                    | Have a Question?                                                                                                    |
| (Autodes)             |                                                                                                    | a SHARE                 | Find Others at Your University with                                                                                                    |
| My Software (42)      | The Autodesk® Green Building Studio® web service enables architect                                                       |                         | Downloaded Autodesk Green<br>Building Studio                                                                                                    |
| My Profile            | whole building analysis, optimize energy efficiency, and work toward carbon neutrality earlier in the<br>design process. |                         | Ask a Question                                                                                                    |
| My Groups             |                                                                                                    |                         |                                                                                                    |
| My School             |                                                                                                    |                         | Learning & Using Autodesk                                                                                                    |
| My Designs (0)        |                                                                                                    |                         | Green Building Studio                                                                                                    |
| My Discussions (1475) | Get Software                                                                                                    |                         |                                                                                                    |
|                       |                                                                                                    |                         |                                                                                                    |
| Support Center        |                                                                                                    |                         |                                                                                                    |
|                       |                                                                                                    |                         |                                                                                                    |
|                       |                                                                                                    |                         |                                                                                                    |
| Ask a Question        |                                                                                                    |                         |                                                                                                    |

- 4. Register for Green Building Studio
  - a. Note this is not the same sign on and or registration you have for the Education Community
  - b. You will have to create a unique log in

See screen shots on the following three pages.

| Green Building Studio Log In - Windows Internet Explor                                     |                                                                                                    | _i£i>                              |
|--------------------------------------------------------------------------------------------|----------------------------------------------------------------------------------------------------|------------------------------------|
| 💽 🔹 🖪 https://greenbuildings1.autodesk.com/gbs/sc                                          | lacround mediugen                                                                                                    | e P                                |
| Edit Yow Figurates Looks Help                                                              |                                                                                                    |                                    |
| Convert - 🔁 Select                                                                         |                                                                                                    |                                    |
| Favorites 🔀 Green Building Studio Log In                                                   |                                                                                                    | - 🖄 🖮 + Bage + Şafety + Tgols + 😧  |
| utodesk <sup>.</sup> Green Building St                                                     | Studio                                                                                                    | Register   Help   Log I            |
|                                                                                            |                                                                                                    |                                    |
|                                                                                            | What is Green Building Studio?                                                                                                    |                                    |
| Log In                                                                                     | The Autodesit® Green Building Studio® web-based energy analysis service can help architects and designers perform whole building analysis, optimize energy efficiency, and work toward carbon neutrality earlier in the design process. |                                    |
| UserID                                                                                     | With faster, more accurate energy analysis of building design proposals, architects and designers can work with sustainability in mind earlier in the process, plan proactively, and build better.                                      |                                    |
| TestGBSuser4                                                                               | Learn More                                                                                                    |                                    |
| Forgot User ID?                                                                            | Learn More<br>View demos and learn more about Green Building Studio at www.autodesk.com/greenbuildingstudio.                                                                                                    |                                    |
| Password                                                                                   |                                                                                                    |                                    |
|                                                                                            | Register Now                                                                                                    |                                    |
| Forgot Password?                                                                           |                                                                                                    |                                    |
| C Remember My User ID                                                                      |                                                                                                    |                                    |
| Keep Me Signed In What is this?                                                            |                                                                                                    |                                    |
| (Don't Check if using a shared computer)                                                   |                                                                                                    |                                    |
| Exercise 1                                                                                 |                                                                                                    |                                    |
| Log In                                                                                     |                                                                                                    |                                    |
|                                                                                            |                                                                                                    |                                    |
| By logging in you agree to the Autodesk Green<br>Building Studio web service Terms of Use. |                                                                                                    |                                    |
|                                                                                            |                                                                                                    |                                    |
|                                                                                            |                                                                                                    |                                    |
| Autodesk Sign In Accounts                                                                  |                                                                                                    |                                    |
| Learn more about using a single Autodesk                                                   |                                                                                                    |                                    |
| account to sign in to multiple Autodesk sites.                                             |                                                                                                    |                                    |
| Give Us Your Feedback                                                                      |                                                                                                    |                                    |
| Sign up for usability testing and user                                                     |                                                                                                    |                                    |
| research to help improve Green Building                                                    |                                                                                                    |                                    |
| Studio.                                                                                    |                                                                                                    |                                    |
|                                                                                            |                                                                                                    |                                    |
|                                                                                            |                                                                                                    |                                    |
|                                                                                            |                                                                                                    |                                    |
|                                                                                            |                                                                                                    |                                    |
|                                                                                            |                                                                                                    |                                    |
|                                                                                            |                                                                                                    |                                    |
|                                                                                            |                                                                                                    |                                    |
|                                                                                            |                                                                                                    |                                    |
|                                                                                            |                                                                                                    |                                    |
|                                                                                            |                                                                                                    |                                    |
|                                                                                            |                                                                                                    |                                    |
|                                                                                            |                                                                                                    |                                    |
| is of Use   Privacy Policy                                                                 |                                                                                                    | Version 2011.0.00001 (DOE-2.2-44e4 |
| pyright 2010 Autodesk, Inc. All rights reserved. Portio                                    | dions of this software are copyrighted by James J. Hirsch & Associates, the Regents of the University of California, and others.                                                                                                    |                                    |
|                                                                                            |                                                                                                    | usted sites 🖓 🛓 🔩 100% 🔹           |

| 🖉 Autodesk - Windows Internet Explorer                                      |                                                                                                    |                                                                                                    |                                      | _ 6 ×                  |
|-----------------------------------------------------------------------------|----------------------------------------------------------------------------------------------------|----------------------------------------------------------------------------------------------------|--------------------------------------|------------------------|
| 😋 📀 🔹 😰 https://greenbuildings): autodesk.com/Consolideted.ogr/html/begrife | egistration_action/handoffURL=%/Jfgbs%/JAccount_mvc%/JInternal.ogn%/JContinueRegister%/Jdru                                                                                                    | fishm-gin                                                                                                    | 🗾 🤡 Certificate Error 🔗 🏘 🛠 😽 Google | P -                    |
| Die Edit View Favorites Iools Help<br>∞ ≪ Convert - Sislect                 |                                                                                                    |                                                                                                    |                                      |                        |
| 🍃 Favorites 🖉 Autodesk                                                      |                                                                                                    |                                                                                                    | 💁 • 🔂 - 🗅 📾 • Bage                   | • Şəfəty • Tçols • 🔞 • |
|                                                                             | any time.<br>Soyin in if you site ready have an Aubdest a<br>* Required Field<br>* Increations<br>in the source of the source of the sou | W. You will be able to update this information at count   *Last Name Brow Towned States *Lengtage Toughts *Lengtage *Lengtage | (2) + (2) + ∞ mi + Boor              | - Şafəty + Tools + ∰ + |
|                                                                             | * frye the characteris near beet<br>Units                                                                                                    | (and)                                                                                                    |                                      |                        |
| ane                                                                         |                                                                                                    |                                                                                                    | Trusted sites                        | Fa + + 100% +          |

| C Autodesk - Windows Internet Explorer                                                  |                                      | _ 6 ×                     |
|-----------------------------------------------------------------------------------------|--------------------------------------|---------------------------|
| 🕒 🕙 🔹 🖡 Hitse: (fgreenbuldings): autodesk.com/Consolidated.ogin/bits/(register.auton    | 💌 🗟 Certificate Error 😒 🐓 🗙 🎇 Google | P -                       |
| Be £dt Yow Ferrates Icob (Me)<br>× ∯_Convert - Èsolet                                   |                                      |                           |
| Prontes @Autodesk                                                                       | 🛅 • 🖾 - 🗆 👼 • Be                     | je 🔹 Safety 🕶 Tools 🔹 😧 🔹 |
| Autodesk                                                                                |                                      |                           |
| Confirmation                                                                            |                                      |                           |
| Submission of your information is complete.                                             |                                      |                           |
| Learn more about using a single account to sign in to multiple Autodeak sites.          |                                      |                           |
|                                                                                         |                                      |                           |
| Keel Rep?                                                                               |                                      |                           |
| # Copyright 2008 Autodex, Inc All rights essened Legal Robas & Testematis Privag Pulity |                                      |                           |
|                                                                                         |                                      |                           |
|                                                                                         |                                      |                           |
|                                                                                         |                                      |                           |
|                                                                                         |                                      |                           |
|                                                                                         |                                      |                           |
|                                                                                         |                                      |                           |
|                                                                                         |                                      |                           |
|                                                                                         |                                      |                           |
|                                                                                         |                                      |                           |
|                                                                                         |                                      |                           |
|                                                                                         |                                      |                           |
|                                                                                         |                                      |                           |
|                                                                                         |                                      |                           |
| Done                                                                                    | Trusted sites                        | 🐴 • 🔍 100% • //           |

| 🖉 Green Building Studio Registration - Windows Internet Esplorer                                                                                                    | _ <u>6</u> ×                               |
|----------------------------------------------------------------------------------------------------|--------------------------------------------|
| 🚱 🕙 💌 👔 Hitsel/greerbuildings1. autobesk.com/dos/k.com/dos/k.c | 💌 😵 Certificate Error 🛛 🖶 🗙 🚼 Google 🖉 P 🔹 |
| Be (24) yew Fayurtes [ook jojo<br>x ∲_Convert - ∭_Solet                                                                                                    |                                            |
| 👷 Favorites 🎢 Green Building Studio Registration                                                                                                    | 🎒 🔹 🖸 🗸 🖻 👼 🔹 Bape 🔹 Şəfəty 🔹 Tools 🔹 🔞 🔹  |
|                                                                                                    | Circle Inter - Bage - Safety - Tools - Der |
| Need Nee? Devel                                                                                                    |                                            |
| Need Help? Cancel Submit Registration                                                                                                    |                                            |
|                                                                                                    | , , , , , , , , , , , , , , , , , , , ,    |

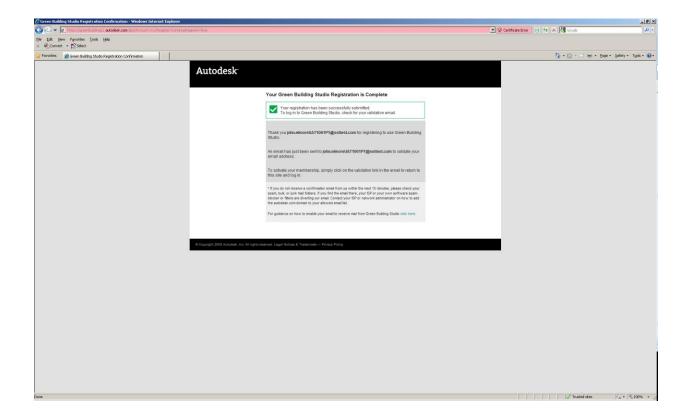

- 5. Once registered for Green Building Studio you can either
  - a. Access and use the web service itself to review models and or designs that have been posted or populated to the site. Please note that you will not be able to upload your own models unless you download the Green Building Studio client. See point "b".
  - b. Download the Green Building Studio Client to your personal computer which will allow you to upload building models and designs created in one the parent products for analysis and reporting

| 🎓 Green Building Studio My Projects - Windows Internet Explorer                                                                                                    |                                           |
|----------------------------------------------------------------------------------------------------|-------------------------------------------|
| 📀 🐑 🗴 🔟 i https://greensis.itainapiautodeak.com/shalthraject.enec                                                                                                    | 💌 😪 Certificate Errar 💿 😚 🛪 🕅 Goople 🖉 🕫  |
| He Lat yew Fgrantes [pols  elp<br>≭ @_convert - Notict                                                                                                    |                                           |
| 👷 Favorites 🐻 Green Bulding Studio My Projects                                                                                                    | 🛐 • 🗔 - 🖄 👘 • Bage • Safety • Tools • 😨 • |
| Autodesk: Green Building Studio                                                                                                    | Downloads   Help   Log Out                |
| My Projects My Profile My Account ()                                                                                                    | Welcome, John!                            |
|                                                                                                    |                                           |
| Next Steps                                                                                                    |                                           |
| Welcome to Green Building Studio!                                                                                                    |                                           |
| To get started, create a new project. Once you have created your project, you will be able to import and analyze your building data.                                                     |                                           |
| Create a New Project                                                                                                    |                                           |
| Help Getting Started with Green Building Studio                                                                                                    |                                           |
| Watch the demo on "Creating a New Project": Play (wmvfile)                                                                                                    |                                           |
| View Getting Started with Autodesk Green Building Studio and Green Building Studio White Papers on the Autodesk Web Site                                                                 |                                           |
|                                                                                                    |                                           |
|                                                                                                    |                                           |
|                                                                                                    |                                           |
|                                                                                                    |                                           |
|                                                                                                    |                                           |
|                                                                                                    |                                           |
|                                                                                                    |                                           |
|                                                                                                    |                                           |
|                                                                                                    |                                           |
|                                                                                                    |                                           |
|                                                                                                    |                                           |
|                                                                                                    |                                           |
|                                                                                                    |                                           |
|                                                                                                    |                                           |
|                                                                                                    |                                           |
|                                                                                                    |                                           |
|                                                                                                    |                                           |
|                                                                                                    |                                           |
|                                                                                                    |                                           |
| Terms of Use   Privacy Policy                                                                                                    | Version 2011.0.00001 (DOE-2.2-44e4)       |
| © Copyright 2010 Autodesk, Inc. All rights reserved. Portions of this software are copyrighted by James J. Hirsch & Associates, the Regents of the University of California, and others. |                                           |
| hone .                                                                                                    | 🗸 Trusted skes 🖓 🔹 🛧 100% 🔹               |